# **Read Instantly**

Borrow ebooks & audiobooks anywhere, anytime with Sora, the student reading app.

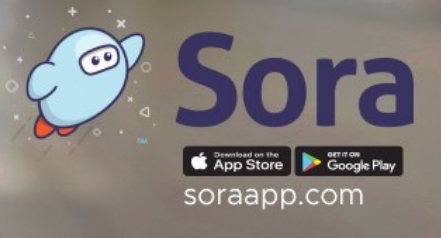

## **Start Reading Today**

### **On Your Device:**

OverDrive

ucation

1. 1. Download the free Sora app

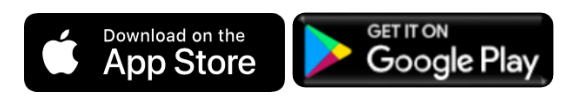

- 2. Tap "I have a setup code"
- 3. Type **browardfl**
- 4. Enter your student account & password

### **In Your Browser**

- 1. Visit **soraapp.com/library/browardfl**
- 2. Enter your student account & password.

### **Do More:**

### **Add the Public Library**

- 1. Click or tap
- 2. Select Add Library
- 3. In the search box enter **Broward County Library**, select **This is my library.**
- 4. Search Library. Click **Borrow or Place Hold** on any title.
- 5. Select **Broward County Library** from dropdown and log in with your library card credentials

Sora, the student reading app, provides the quickest and easiest way to read hundreds of eBooks and audiobooks on virtually any device.

## Open a world of reading.

### **Start Reading Today**

### **On Your Device:**

1. 1. Download the free Sora app

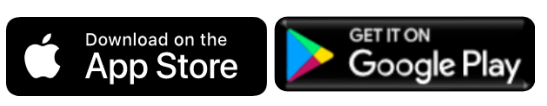

- 2. Tap "I have a setup code"
- 3. Type **browardfl**
- 4. Enter your student account & password

### **In Your Browser**

- 1. Visit **soraapp.com/library/browardfl**
- 2. Enter your student account & password.

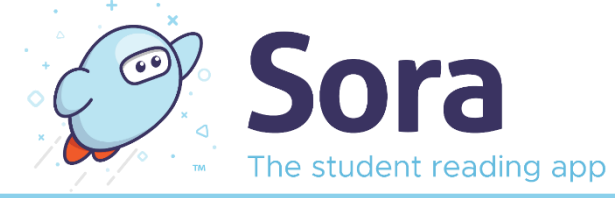

Sora, the student reading app, provides the quickest and easiest way to read hundreds of eBooks and audiobooks on virtually any device.

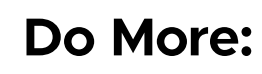

### **Add the Public Library**

- 1. Click or tap
- 2. Select Add Library
- 3. In the search box enter **Broward County Library**, select **This is my library.**
- 4. Search Library. Click **Borrow or Place Hold** on any title.
- 5. Select **Broward County Library**  from dropdown and log in with your library card credentials

Note: By using Sora, students only have access to age-appropriate content.

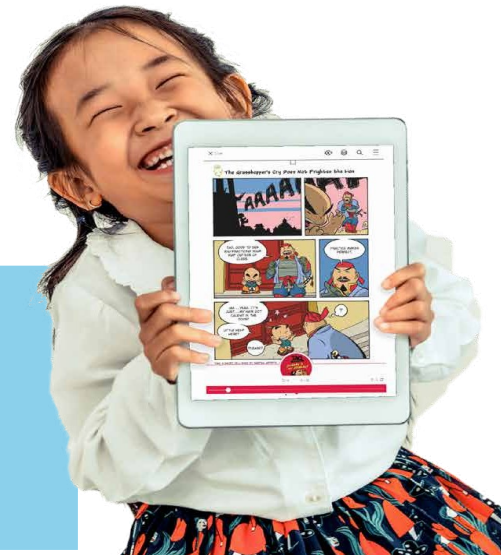

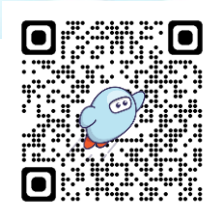